# *Avocent® ACS 8000***高度コンソール・システム**

クイック・インストレーション・ガイド

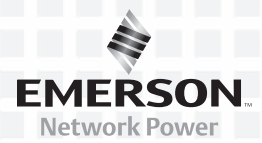

#### **参照文献**

製品関連の文書は以下からダウンロード できます。

#### *www.avocent.com/manuals*

下記のサイトからも、製品の追加情報をご検 索いただけます:

#### *www.avocent.com*

ご質問、サポートについては、Avocentテ クニカル・サポートまでお問い合わせくだ さい。

当社のユーザー・コミュニティの情報は下 記のサイトをご覧ください。

### *http://community.emerson.com/ networkpower/support/avocent/serial/*

# **セキュリティに関する警告**

ACS 8000高度コンソール・システムを使用 すると、装置に接続されているデバイスへの アクセスが拡張されます。そのため、ユーザ ーのセキュリティ・ポリシーが損なわれるこ とがないように注意する必要があります。

本装置の工場出荷時の設定は次の通 りです。

- DHCP、SSHv1およびSSHv2、HTTPお よびHTTPS ‒ 有効
- モデムおよびシリアル・ポート 無効
- イーサネット、コンソールおよびUSB ポート ‒ 有効
- パスワードが設定されたデフォルト のユーザー(2つ):
	- ‒ root/linux
	- ‒ admin/avocent
- rootおよびadmin用のシェル・アクセ ス ‒ 有効

#### 初期セットアップ後にデフォルトのパスワー ドを変更して、セキュリティ・プロファイルを 選択することを強くお奨めします。

詳細は、『Avocent® ACS 8000高度コンソー ル・システム・インストーラー/ユーザー・ガ イド』を参照してください。

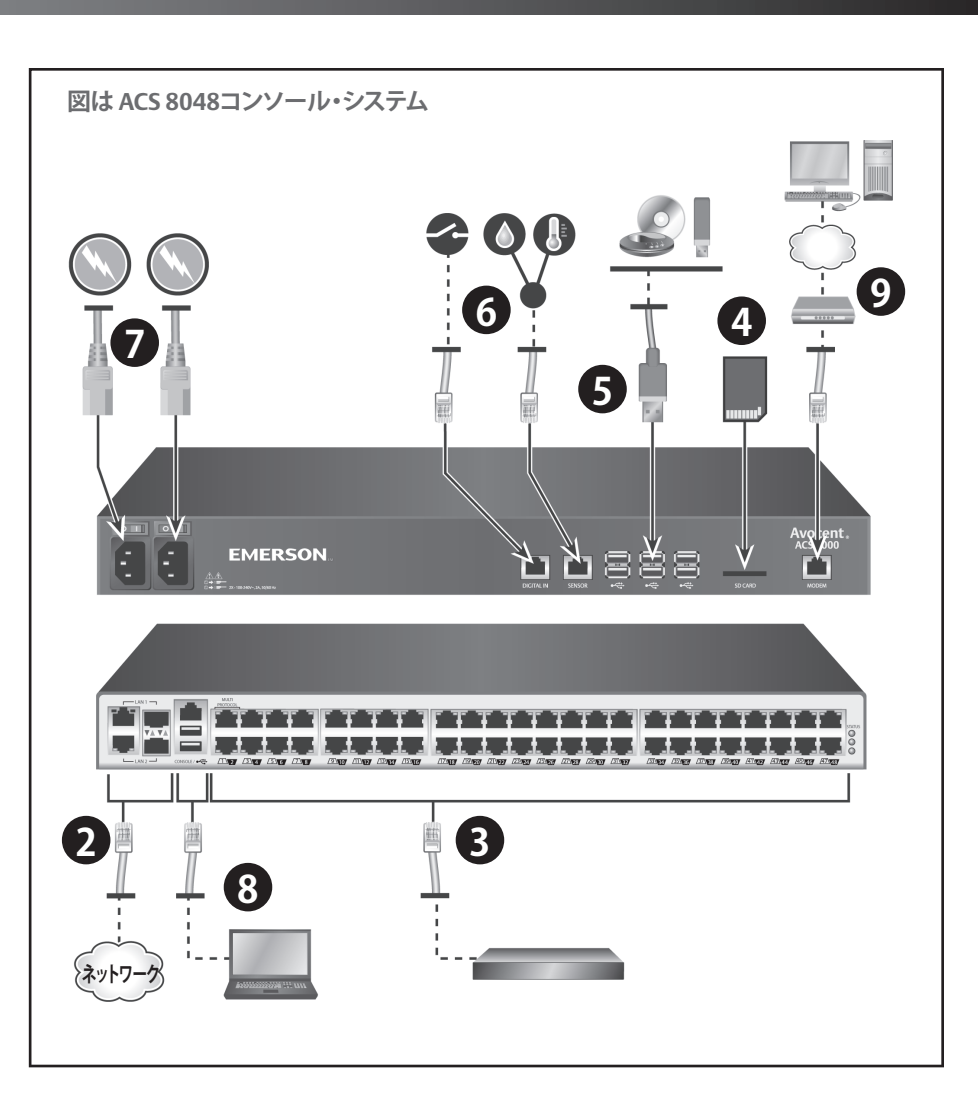

# **1 コンソール・システムのラック収納**

ラック収納の手順は、『Avocent® ACS 8000 高度コンソール・システム・ラック収納ガイ ド』を参照してください。

#### **2 ネットワークへの接続**

左側のLANポートはカッパー・インターフェ イス接続用、右側のLANポートはファイバ ー・インターフェイス接続用です。冗長性を 実現するため、片方または両方のネットワ ーク・ポートに接続できますが、同時に接続 できるのはLAN1ポートまたはLAN2ポー

トのいずれかのみです。LAN1ポートと LAN2ポートを両方接続する場合、ファイバ ー接続の方が優先されます。

カッパー接続の場合、CAT 5eまたはCAT 6 ケーブルを10/100/1000BaseTポートから ネットワークに接続します。

ファイバー接続の場合、適切なSFPモジュー ルを光ファイバー・ケーブルの各端に接続 します。一端をコンソール・システムのファイ バー・ポートに差し込み、もう一端をネット ワークに接続します。

#### Avocentテクニカル・サポートへのお問い合わせ:www.avocent.com 590-1324-510A 590-1324-510A

1

Emerson、Emerson Network Power、およびEmerson Network Powerのロゴは、Emerson Electric Co.の商標またはサービスマークです。AvocentおよびAvocentのロゴは、Avocent Corporationの商標またはサー ビスマークです。その他のマークはすべて各所有者に所有権があります。本文書にはAvocent Corporationの機密および専有情報の両方またはいずれかが含まれている場合がありますが、本書を受領し所有して いても、その内容の複製や開示に対する権利または記載内容の製造や販売に対する権利が付与されることにはなりません。Avocent Corporationから明確な承認を受けていない複製、開示、または使用は固く禁じ られています。©2016 Avocent Corporation.All rights reserved.

*Avocent® ACS 8000***高度コンソール・システム**

クイック・インストレーション・ガイド

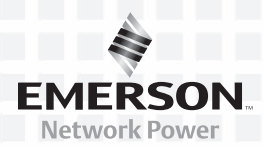

# **3 デバイスの接続**

ケーブル(CAT 5eまたはCAT 6)とコンソー ル・アダプター(DB9またはDB25)を使用し て、該当するシリアル・デバイスと電源装置 をコンソール・システムのシリアル・ポート に接続します。

**注:**最初の2つのポートはマルチプロトコ ル方式で、RS-485、RS-422またはRS-232イ ンターフェイス接続に使用できます。残り のポートはRS-232インターフェイスを使用 します。

# **4 SDカードの接続**

SDカードをコンソール・システム前面のス ロットに差し込みます。

# **5 USBデバイスの接続**

コンソール・システムには、前面に6個のUSB ポートがあり、サポート対象USBデバイスの 接続用に背面にも2個追加されています。

# **6 センサーの接続**

1-Wire環境センサーをセンサー・ポートに 接続し、発煙、漏れ、圧力または乾接点セン サーをコンソール・システム前面のデジタ ル入力ポートに接続します。

# **7 電源ケーブルの接続およびコンソール・ システムの電源投入**

AC電源ユニットの場合は、電源ケーブル をコンソール・システムに接続します。DC 電源ユニットについては、『Avocent® ACS 8000高度コンソール・システム・ラック収納 ガイド』を参照してください。

**注:**オプションとしてDC、デュアルACまたは デュアルDC電源ユニットを使用できます。

### **8 コンソール・ポートへの接続**

同梱されているRJ-45コンソール・アダプター の1つを使用して、ターミナルまたはワークス テーションをコンソール・ポートに接続しま す。コンソール・システムを構成するには、ター ミナルまたはターミナル・エミュレーターを使 用し、次のセッション設定を適用します:9600、 8、Nおよび1、フロー・コントロールなし

# **9 モデム・ポートへの接続**

モデムを内蔵しているモデルの場合は、電 話回線をモデム・ポートに接続します。

**注:**初期構成ウィザードではモデム・ポート は有効になっていません。ポートを有効に する場合は、『Avocent® ACS 8000高度コン ソール・システム・インストーラー/ユーザー・ ガイド』を参照してください。

**注:**これ以降のセットアップの全手順は、コ ンソール・システムの構成を初めて行う時 点で必ず実行しなければなりません。

**10 ネットワーク・パラメーターの構成** デフォルトのパスワード(**avocent**)を入力 し、コンソール・システムに**admin**としてロ グインします。コマンド・プロンプトで**wiz**と 入力し、現在のIP構成を表示します。

**注:**デフォルトのIP構成はDHCPになってい ます。DHCPサーバーが使用できない場合、 は、コンソール・システムを手動で以下のよ うに構成してください。

IP構成を変更するには、**Enter**キーを押して パラメーターに移動し、現在の値を確認し ます。選択したパラメーターに新しい値を 入力するか、または**Ctrl + E**を押して現在の 値を変更します。完了したら**yes**と入力して 新しいパラメーターを保存します。

#### **11「初期構成」画面の完了**

ACS 8000高度コンソール・システムを初め て構成する場合は、Webブラウザを開いて アドレス欄にコンソール・システムのIPアド レスを入力します。**Enter**キーを押してWeb マネージャーにアクセスします。

パスワード(**avocent**)を入力し、コンソー ル・システムに**admin**としてログインします。 「ウィザード」タブの「セキュリティ」画面で 以下の構成手順を実行します。

**ステップ 1 - セキュリティ・プロファイル** セキュリティ・プロファイルを選択します。完 了したら次へ をクリックします。

**ステップ 2 - ネットワーク・パラメーター** ネットワーク・パラメーターを設定します。 完了したら次へ をクリックします。

#### **ステップ 3 - ポート**

すべてのシリアル・ポートには、デフォルト のCASプロファイルが適用されます。目的 のCASプロファイル・パラメーターを設定し ます。デフォルトでは、すべてのポートが有 効になっています。完了したら次へ をクリッ クします。

### **ステップ 4 - root/admin パスワードの変更**

「ユーザー」テーブルの*root* リンクをクリッ クします。新しいパスワードを入力し、確 認のため再入力して次へをクリックしま す。*admin* リンクをクリックします。新しい パスワードを入力し、確認のため再入力し て次へをクリックします。保存をクリックし て構成を適用して保存し、完了をクリック します。

コンソール・システムの構成はこれで完了 しました。ユーザー認証やポートへの接続 が可能な状態になっています。

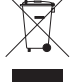

2

Emerson、Emerson Network Power、およびEmerson Network Powerのロゴは、Emerson Electric Co.の商標またはサービスマークです。AvocentおよびAvocentのロゴは、Avocent Corporationの商標またはサー ビスマークです。その他のマークはすべて各所有者に所有権があります。本文書にはAvocent Corporationの機密および専有情報の両方またはいずれかが含まれている場合がありますが、本書を受領し所有して いても、その内容の複製や開示に対する権利または記載内容の製造や販売に対する権利が付与されることにはなりません。Avocent Corporationから明確な承認を受けていない複製、開示、または使用は固く禁じ られています。©2016 Avocent Corporation.All rights reserved.